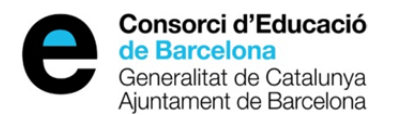

# **Instruccions d'ús de l'aplicació de calendari escolar**

# **Accedir a l'aplicació des d'aquest enllaç:**

https://aplicacions.ensenyament.gencat.cat/aplisstt/

**NOTA:** Assegureu-vos que el navegador tingui activada l'opció de finestres emergents, per al correcte funcionament de l'aplicació.

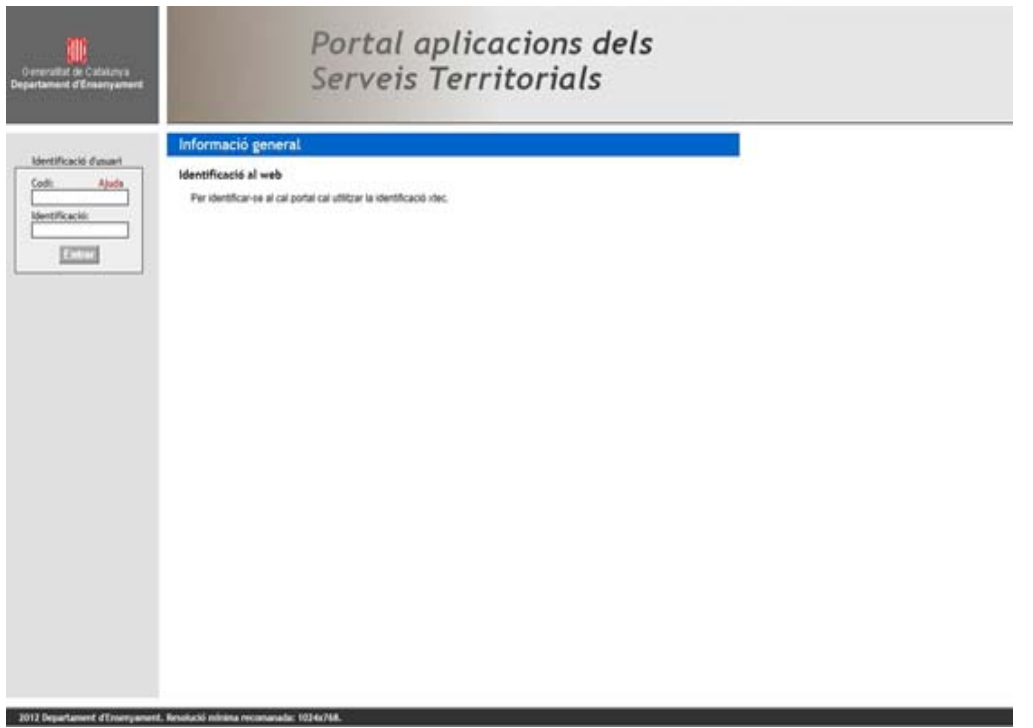

A la part esquerra de la pantalla trobareu la *Identificació d'usuari*. Cal introduir:

- *Codi:* Usuari xtec del centre
- *Identificació*: Paraula de pas.

La identificació correcta del centre dona accés a la pantalla **Calendari Escolar.**

## **Calendari Escolar**

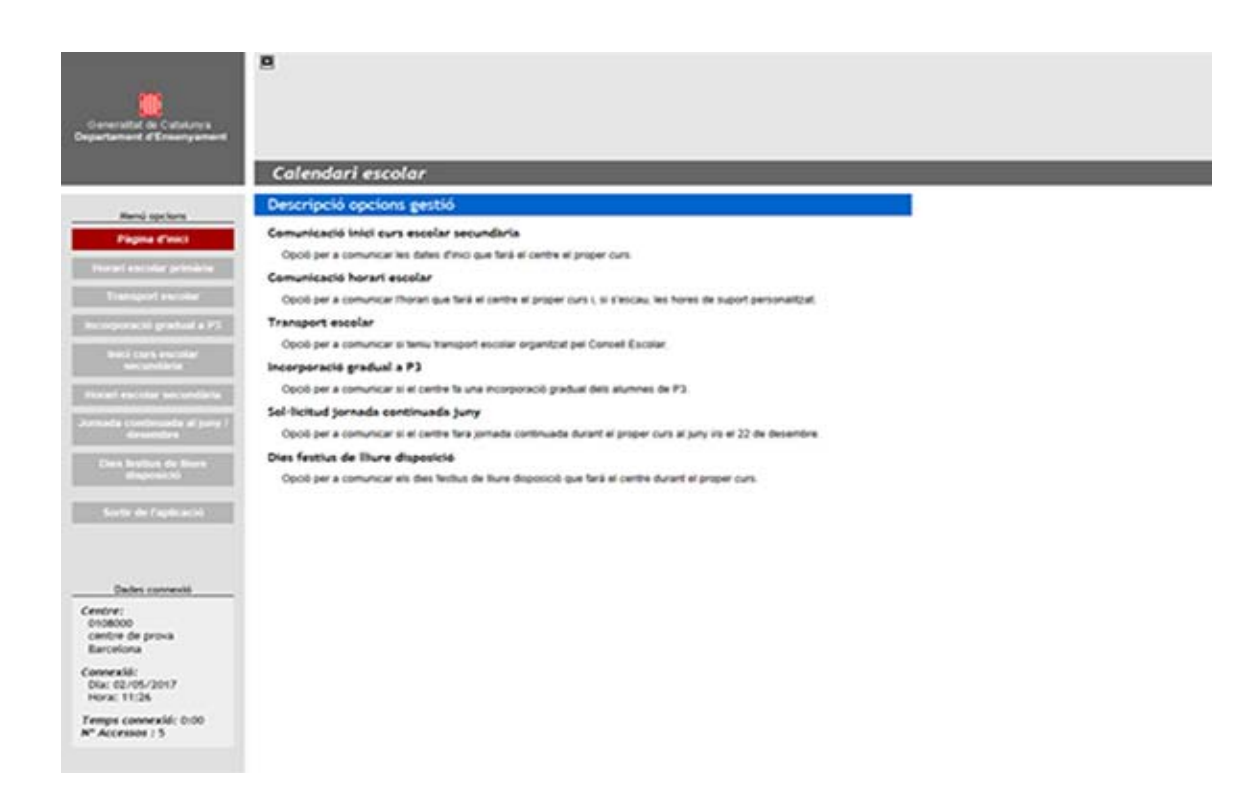

## **Informació comuna per a tots els centres**

#### **Jornada continuada:**

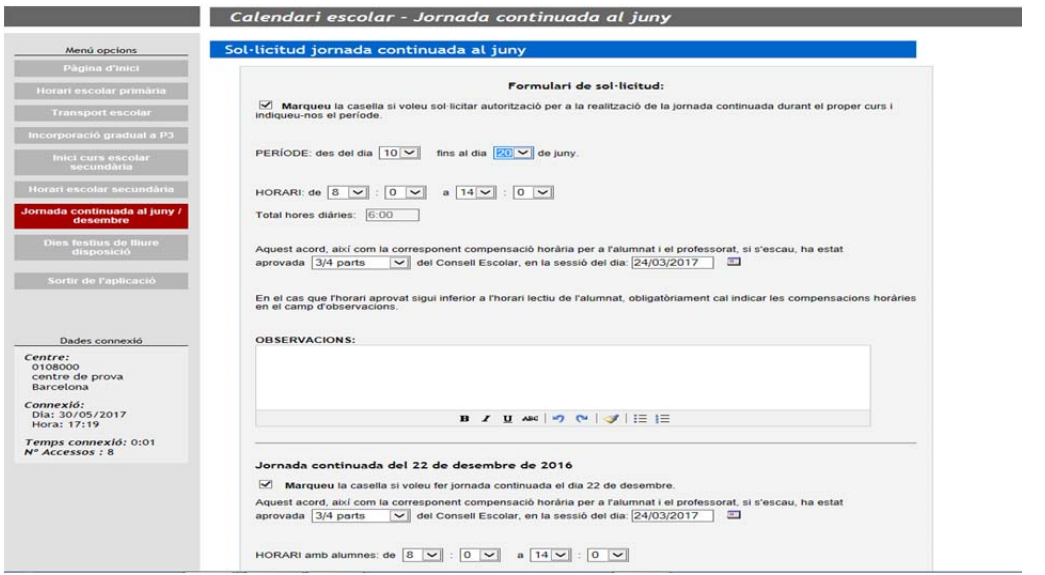

En aquesta pantalla teniu l'opció per introduir la jornada continuada que farà el centre.

#### Consta de 3 apartats:

1. Per introduir el **període de la jornada continuada de juny** (excepte el dia 21 de juny)

Els camps s'activaran quan marqueu la casella.

Marqueu la casella si voleu fer jornada

Heu d'introduir obligatòriament els camps:

- Període
- Horari

 $\mathbb{R}^n$ 

Votació del Consell Escolar

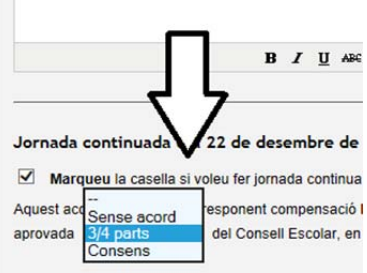

Sessió del Consell Escolar.

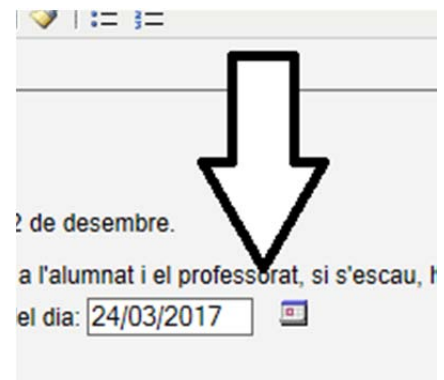

Si l'horari aprovat és inferior a l'horari lectiu de l'alumnat, obligatòriament cal indicar les compensacions horàries en el camp d'observacions.

#### **2. Jornada continuada 22 de desembre**

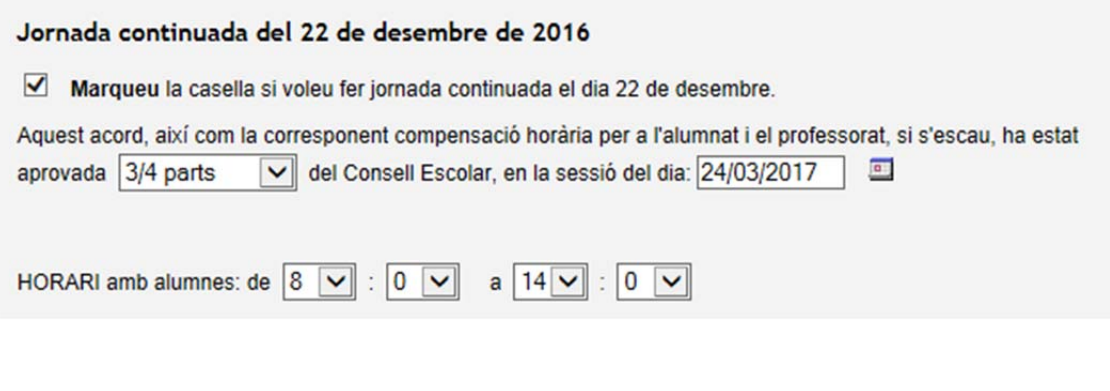

## **3. jornada continuada del 21 de juny**

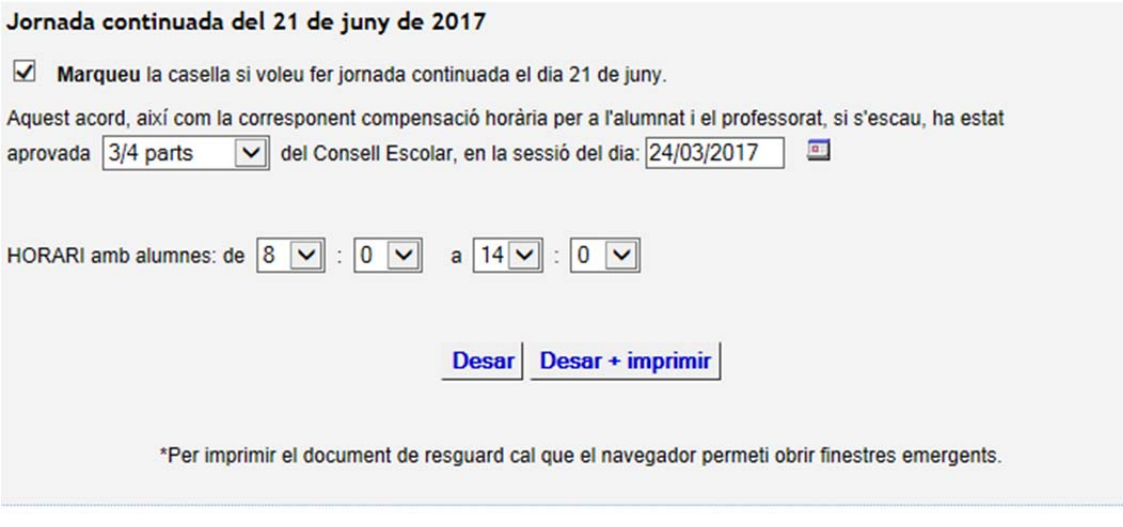

Prémer el botó *Desar* i si el vol obtenir un resguard de la sol·licitud prémer *Desar + imprimir*.

**Important:** el vostre navegador ha de tenir activada l'opció de finestres emergents.

Si no hi ha cap error a les dades, al desar us sortirà el següent missatge:

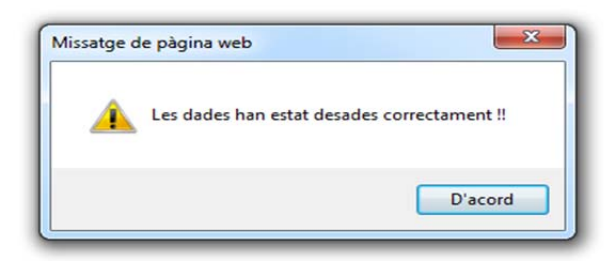

#### **Dies festius de lliure disposició**

Opció per comunicar els dies de lliure disposició que farà el centre durant el proper curs.

#### **Nota sobre els dies de lliure disposició:**

- Els dies de lliure disposició no poden coincidir amb els d'inici i final de classes.
- Aquests dies es distribuiran equitativament entre els tres trimestres.
- Excepcionalment, el Consorci d'Educació de Barcelona podrà autoritzar la proposta per part de la direcció del centre de fer dies de lliure disposició consecutivament en un mateix trimestre, prèvia aprovació del Consell Escolar.

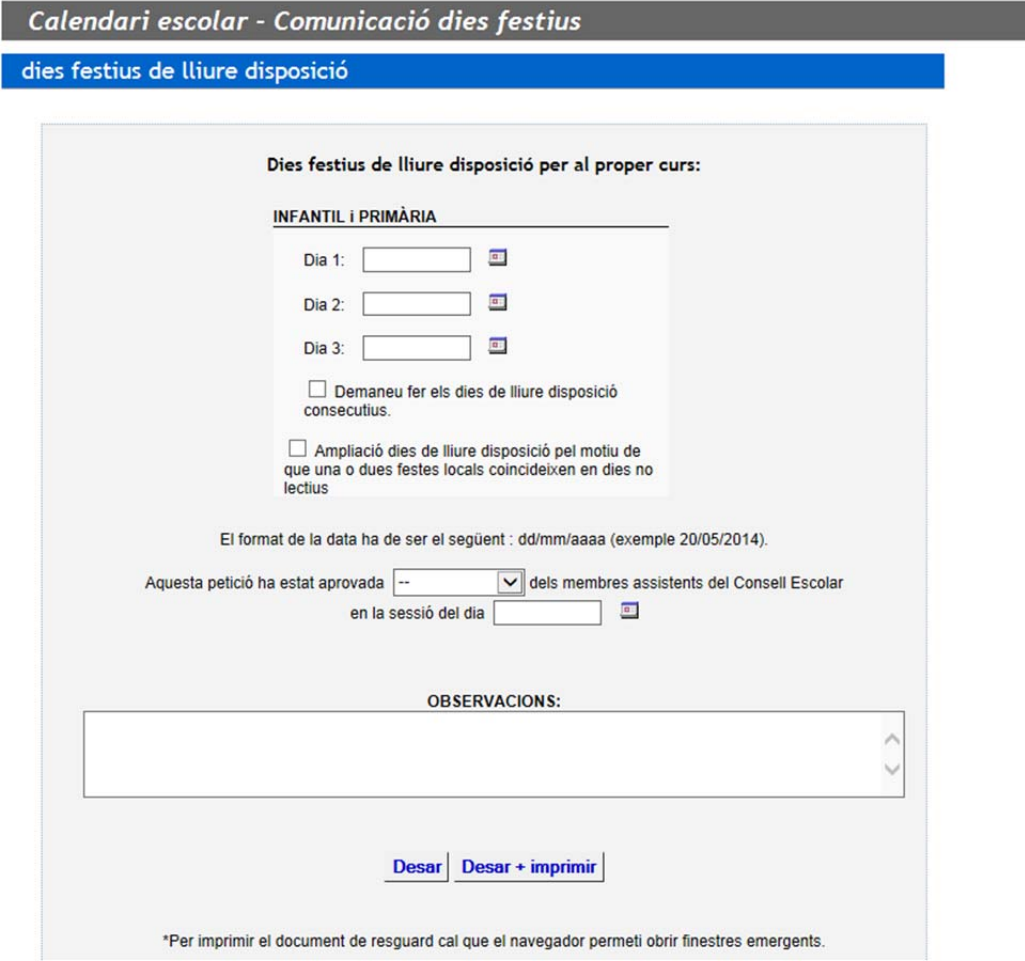

**Nota: Si el centre desitja dies de lliure disposició consecutius, haureu de marcar específicament la casella si no, us donarà error.** 

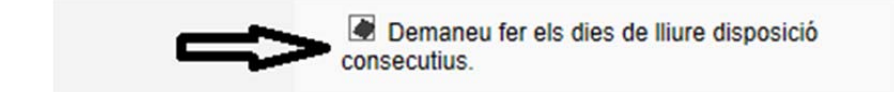

Prémer el botó *Desar* i si el vol obtenir un resguard de la sol·licitud prémer *Desar + imprimir*.

**Important:** el vostre navegador ha de tenir activada l'opció de finestres emergents.

Si no hi ha cap error a les dades, al desar us sortirà el següent missatge:

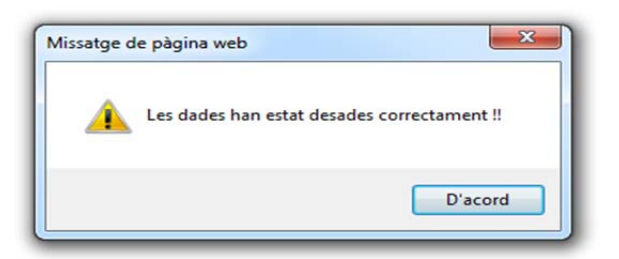

Cal especificar la data de la sessió del Consell Escolar i el resultat de la votació.

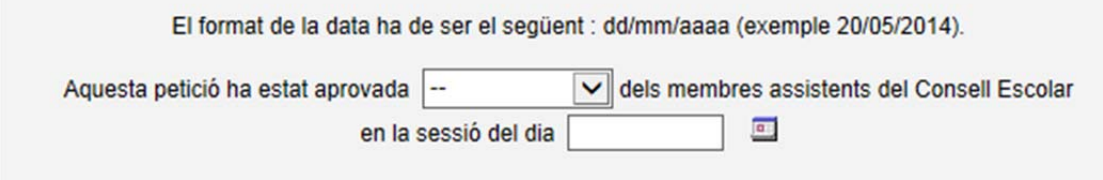

Per a la resta de centres us apareixeran caselles, per els nivells autoritzats.

### **Escoles d'infantil i Primària i Escoles d'Educació Especial**

#### **Horari escolar primària:**

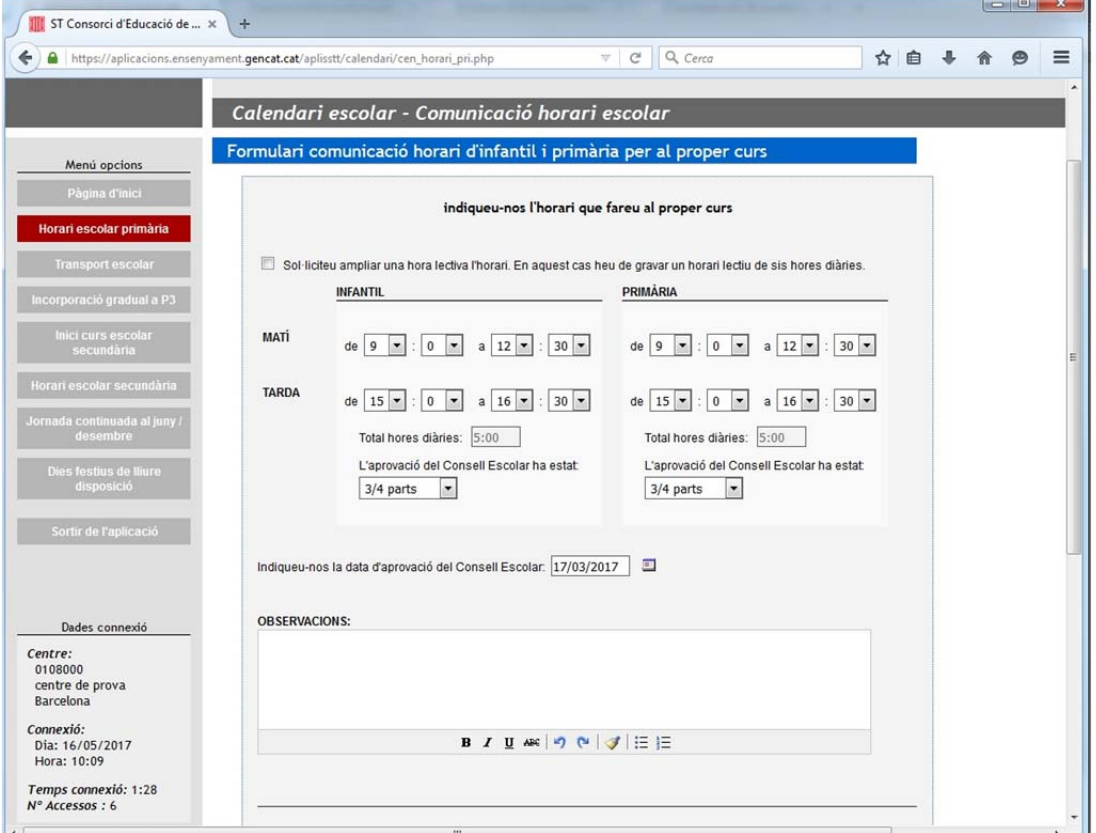

Opció per comunicar l'horari què farà el centre el proper curs.

És l'horari escolar de nivell infantil i primària

Els centres d'educació especial, han de gravar l'horari a primària.

Les dades que ha de contenir aquesta pantalla són:

- l'horari
- l'aprovació del consell escolar
- la data d'aprovació

Si alguna d'aquests caselles no s'ha emplenat donarà missatge d'error i no es podrà desar.

Per tal que quedi constància al programa cal prémer *Desar* o *Desar i imprimir*.

#### **Incorporació gradual a P3**

Els centres que desitgin fer al nivell de P3 una incorporació gradual, durant els primers cinc dies de curs, ho poden sol·licitar en aquesta pantalla, que s'activa al marcar la casella.

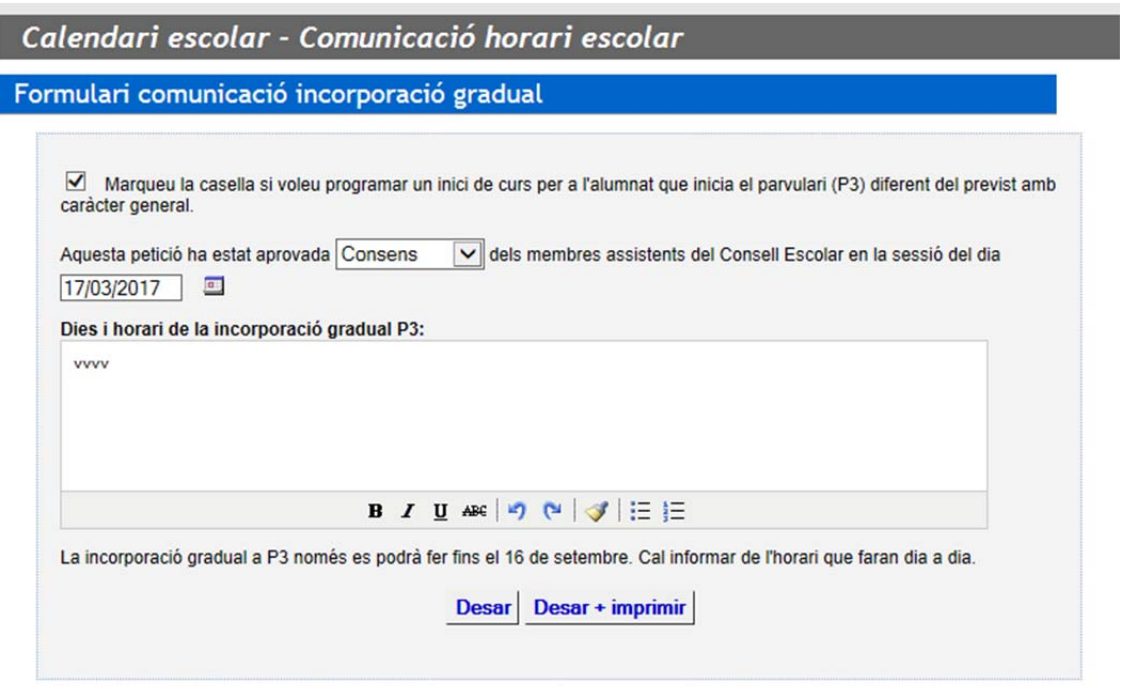

S'ha d'informar de la data de la sessió del Consell Escolar del centre i del resultat de la votació.

Nota: la incorporació es pot fer durant els primers cinc dies del curs i tots els alumnes del grup classe han d'assistir al centre i no menys d'una hora i mitja.

Per tal que quedi constància al programa cal prémer *Desar* o *Desar i imprimir*.

**Important:** el vostre navegador ha de tenir activada l'opció de finestres emergents.

Si no hi ha cap error a les dades, al desar us sortirà el següent missatge:

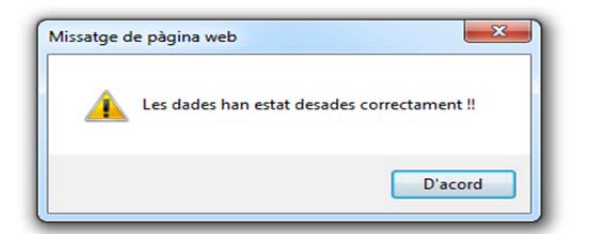

**Instituts d'Educació Secundària – Centres d'Adults – Escoles Oficials d'Idiomes** 

#### **Inici de curs a secundària**

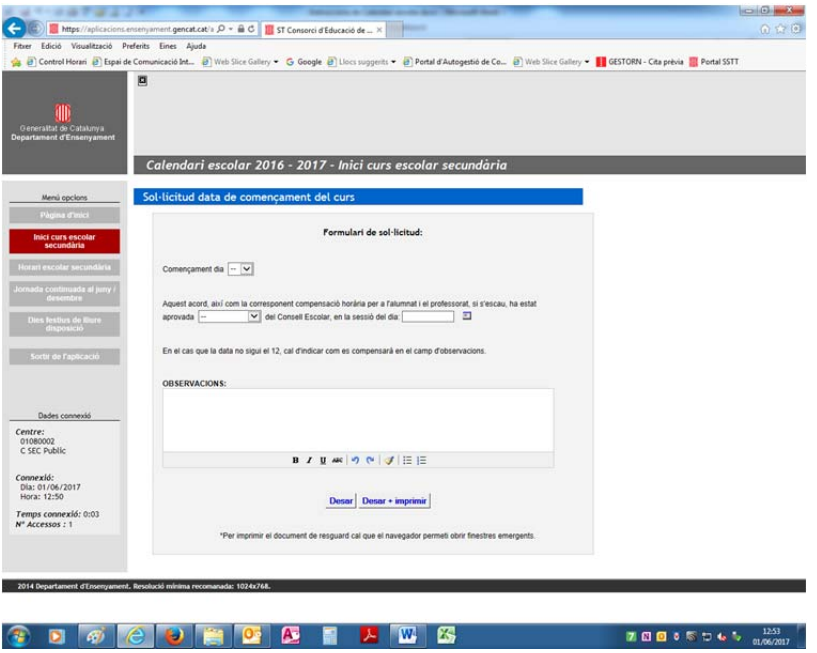

En el cas que s'esculli una data diferent a l'especificada a l'ordre de calendari, cal indicar com es compensarà en el camp d'observacions.

## **Horari escolar secundària**

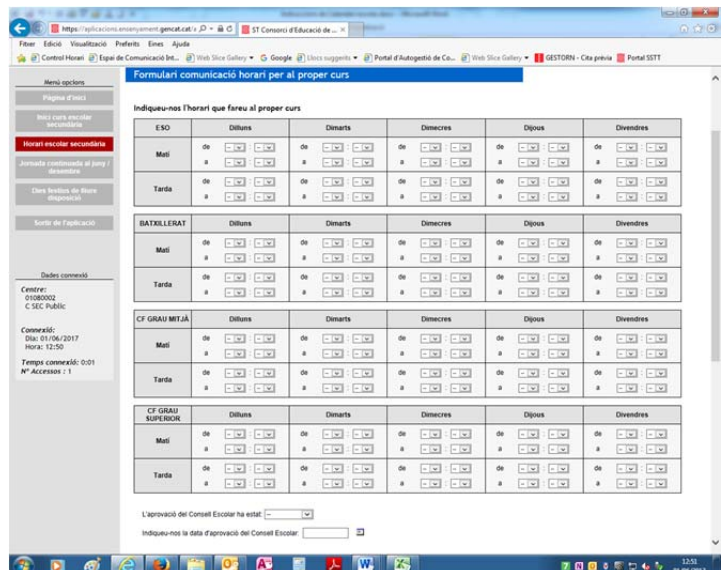

**Recordem:** A l'ESO no hi poden haver mes de 3 tardes lliures setmanals Cal especificar la data d'aprovació del Consell Escolar de l'horari. I s'ha d'especificar l'aprovació del Consell Escolar.